## **RGBIC Led Strip 2.0 Bluetooth**

**De LED strip ophangen komen enkele stappen bij kijken om dit ideaal te doen houdt rekening met het volgende:**

**1 Maak de muur schoon, waar je de strip gaat plakken, met een droog doekje om het stof weg te halen of met een beetje ontvetter voor nog beter resultaat.**

**2 Zorg dat er geen gewicht aan de strip hangt, dit zal ervoor zorgen dat hij naar beneden valt. Laat de voeding op een stevige plek liggen waar het niet naar beneden kan vallen en de strip met zich mee neemt.**

**3 zorg dat geen plekjes los hangen tussen in of het uiteinde, maak dit desnoods vast met een plakbandje of een druppeltje secondelijm.**

**Deze stappen goed nalopen zal helpen om het beste uit je led strip te halen.**

## **Connectie**

**De connectie kan er ingewikkeld uitzien door het rode en witte draadje. Dit is echter niks gevaarlijks maar een toevoeging voor mensen die de led strips op een andere manier aansturen. Als u gewoon simpel de controller gebruikt zoals het hoort kunt u de kabels laten hangen. Dit vormt dus geen gevaar.**

**Connect de power supply in the bluetooth receiver**

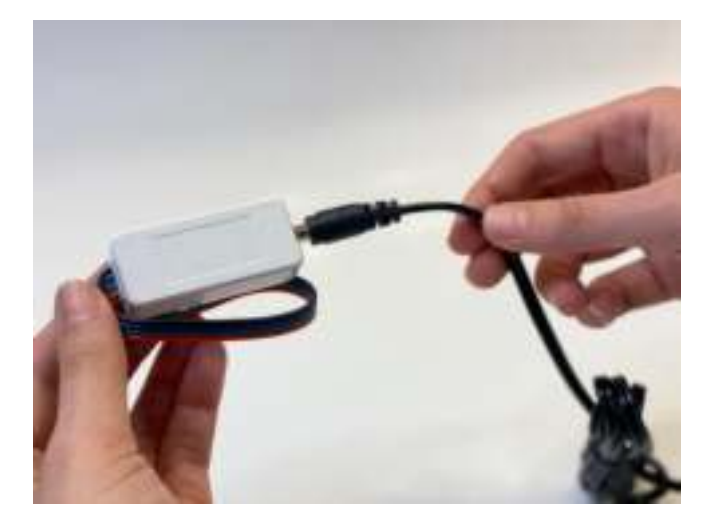

**Tot slot rol de led strip helemaal af en connect de male adapter met de female adapter. Als de led strip niet helemaal afgerold is voor het aanzetten kan hij overhit raken.**

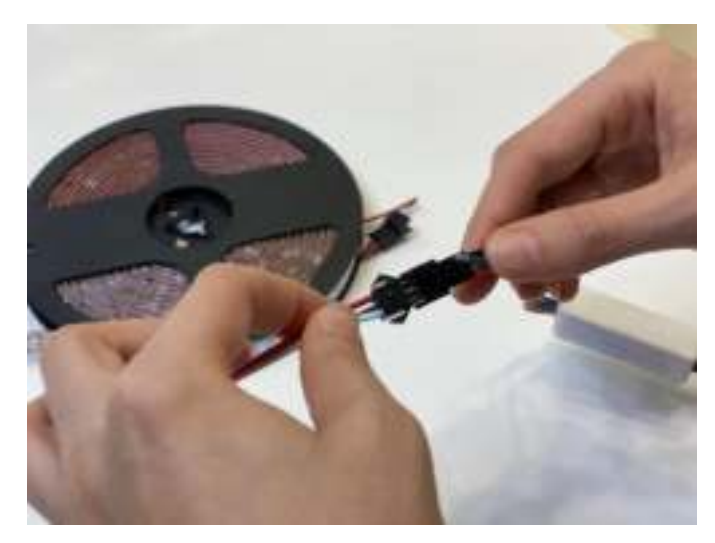

## **App**

**Het is voor deze LED strip ook belangrijk om de app te downloaden. Dit kan door de QR code te scannen die op de bluetooth receiver staat. Dit zal je naar de app store of google play store leiden en de app downloaden. Of gebruik de volgende links:** 

**iOS (apple[\) https://apps.apple.com/us/app/led-hue/id1373080687](https://apps.apple.com/us/app/led-hue/id1373080687)** 

**Android [https://play.google.com/store/apps/details?id=com.spled.ppze&hl=en\\_US&gl=US](https://play.google.com/store/apps/details?id=com.spled.ppze&hl=en_US&gl=US)**

**Hierna moet de app worden ingesteld, dit kan gemakkelijk door bluetooth aan te zetten en te zoeken naar type nummer "SP11OE" Hier kan je vervolgens nog wat dingen instellen stel hier "BRG" en "WS2811" in. Je strip is nu helemaal klaar om te gebruiken! Je kan hem in dit scherm aan en uitzetten of op enter klikken om de kleuren te bedienen. Kies je favoriete effecten en voeg ze toe door op het hartje te drukken. (Leuke tip: houd het hartje ingedrukt om te kiezen tussen je favorieten)**